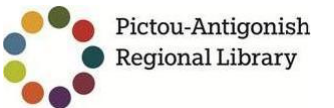

## How to download eBooks and Audiobooks

To get started, create a free Adobe account at [www.adobe.com](https://www.adobe.com/account/sign-in.adobedotcom.html) (**this is FREE and requires only an email address**)

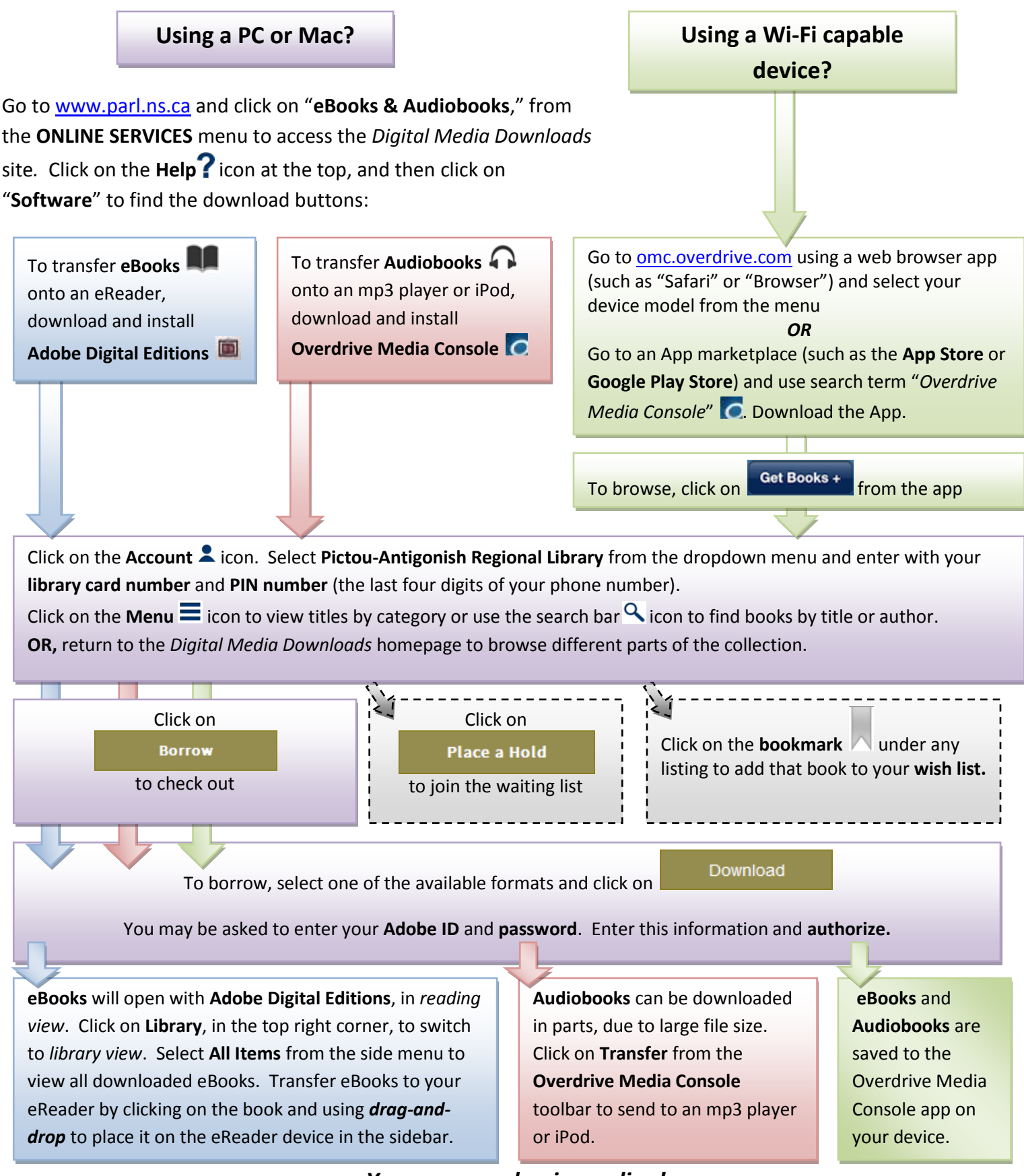

*You may now begin reading!*

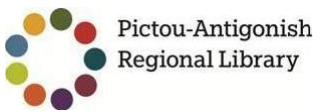

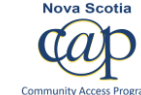

Notes:

- All eBooks and Audiobooks will **expire automatically** once the borrowing time is up! You can also return books early using the **Bookshelf** in your digital library website **Account , Adobe Digital Editions** or the **Overdrive Media Console app**!
- The **Holds list** will show how many patrons are waiting for the selected book. "**Library copies**" describes how many digital copies the library can lend out at the same time, and "**Available copies**" describes how many are currently available.
- To see a full list of devices that are compatible with OverDrive, see the **OverDrive Device Resource center**: <http://www.overdrive.com/drc/>
- Adobe Digital Editions will ask for the user to **create an Adobe ID** so that eBooks can be transferred to the eReader, which will require an **email address** (Free email accounts can be created through a number of providers including: [http://gmail.com;](http://gmail.com/) [http://hotmail.com;](http://hotmail.com/) [http://mail.com](http://mail.com/))
- To *drag-and-drop* an eBook onto an eReader*,* the user may *click and hold the left mouse button* on the book cover, and then *move the cursor on to the compatible device* (visible on the "Bookshelves" menu) *and release* the button once the correct device becomes highlighted.